# **G2 Gateway User Manual**

# 1. Specifications

| Model           | G2             |
|-----------------|----------------|
| Dimensions      | 70mm*70mm*26mm |
| Network         | WiFi 2.4G      |
| IEEE standard   | 802.11b/g/n    |
| Power interface | Type-C USB     |
| Power input     | DC 5V/500mA    |

# 2. Light Status

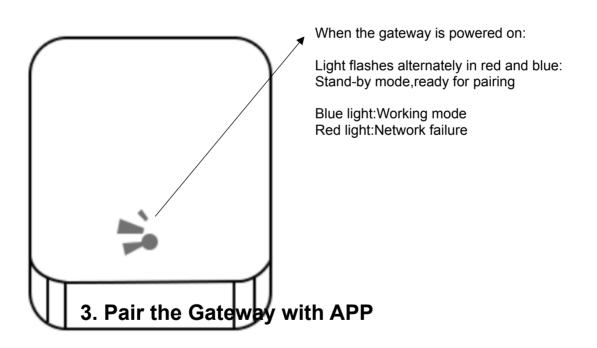

3.1 Activate the APP

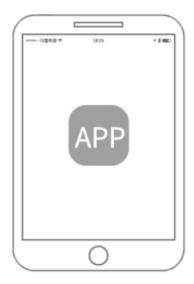

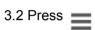

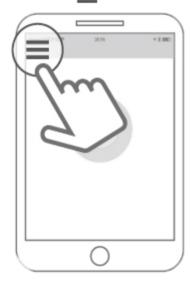

## 3.3 Select "Gateway"

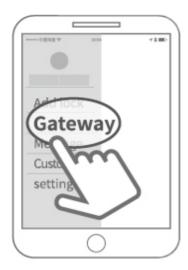

#### 3.4 Select "G2"

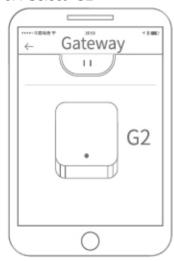

3.5 Plug in the gateway and power it on, while the light flashes alternately in red and blue

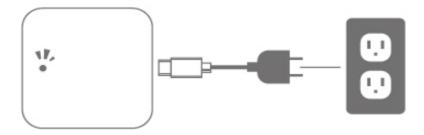

3.6 Press"+"sign

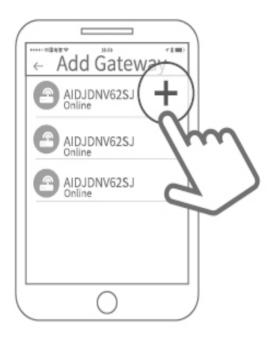

#### 3.7Add Gateway

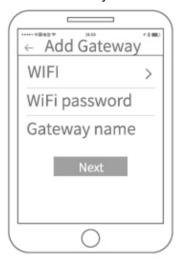

3.8 Select the netword and fill in the password

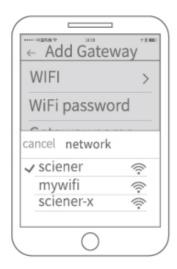

3.9 Added completely

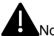

Notice:If times out, Please power off and try it again

## 4. Limited Warranty

- 4.1 For any defect in material and workmanship, the original purchaser of the product
  - 1) Can return or ask for a replacement within 7 invoice days.
  - 2) Can ask for a replacement within 15 invoice days.
  - 3) Can ask for free repair in 365 invovice.
- 4.2 This warranty does not cover defects caused by modification, alteration, missuse or physical abuse of the product.